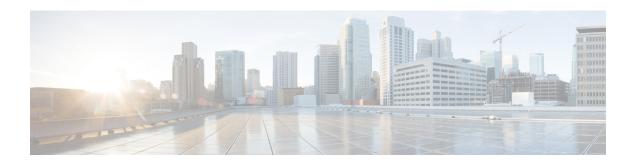

# **Implementing Logging Services**

This module describes the new and revised tasks you need to implement logging services on the router.

The Cisco IOS XR Software provides basic logging services. Logging services provide a means to gather logging information for monitoring and troubleshooting, to select the type of logging information captured, and to specify the destinations of captured system logging (syslog) messages.

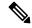

Note

For more information about logging services on the Cisco IOS XR Software and complete descriptions of the logging commands listed in this module, see the Related Documents, on page 31 section of this module.

#### **Feature History for Implementing Logging Services**

| Release       | Modification                                                                                   |
|---------------|------------------------------------------------------------------------------------------------|
| Release 3.7.2 | This feature was introduced.                                                                   |
| Release 6.1.2 | Platform Automated Monitoring (PAM) tool was introduced for all Cisco IOS XR 64-bit platforms. |

- Prerequisites for Implementing Logging Services, on page 1
- Information About Implementing Logging Services, on page 2
- How to Implement Logging Services, on page 10
- Configuration Examples for Implementing Logging Services, on page 29
- Where to Go Next, on page 30
- Additional References, on page 30

# **Prerequisites for Implementing Logging Services**

These prerequisites are required to implement logging services in your network operating center (NOC):

- You must be in a user group associated with a task group that includes the proper task IDs. The command reference guides include the task IDs required for each command. If you suspect user group assignment is preventing you from using a command, contact your AAA administrator for assistance.
- You must have connectivity with syslog servers to configure syslog server hosts as the recipients for syslog messages.

## **Information About Implementing Logging Services**

## **System Logging Process**

By default, routers are configured to send syslog messages to a syslog process. The syslog process controls the distribution of messages to the destination of syslog messages such as the logging buffer, terminal lines, or a syslog server. The syslog process also sends messages to the console terminal by default.

## Format of System Logging Messages

By default, the general format of syslog messages generated by the syslog process on the Cisco IOS XR software is as follows:

node-id: timestamp: process-name [pid]: % message-group-severity-message-code: message-text
This is a sample syslog message:

 $\label{eq:reduced_reduced_reduced} $$RP/0/RSP0/CPU0: router: Nov 28 23:56:53.826: config[65710]: $$SYS-5-CONFIG_I: Configured from console by console $$$ 

This table describes the general format of syslog messages on Cisco IOS XR software.

Table 1: General Syslog Message Format

| Field                                       | Description                                                                                                    |  |
|---------------------------------------------|----------------------------------------------------------------------------------------------------|--|
| node-id                                     | Node from which the syslog message originated.                                                                                                    |  |
| timestamp                                   | Time stamp in the form <i>month day HH:MM:SS</i> , indicating when the message was generated.                                                     |  |
|                                             | Note The time-stamp format can be modified using the service timestamps command. See the Modifying the Format of Time Stamps, on page 16 section. |  |
| process-name                                | Process that generated the syslog message.                                                                                                    |  |
| [pid]                                       | Process ID (pid) of the process that generated the syslog message.                                                                                |  |
| %message -group- severity<br>-message -code | Message group name, severity, and message code associated with the syslog message.                                                                |  |
| message-text                                | Text string describing the syslog message.                                                                                                    |  |

## **Duplicate Message Suppression**

Suppressing duplicate messages, especially in a large network, can reduce message clutter and simplify the task of interpreting the log. The duplicate message suppression feature substantially reduces the number of duplicate event messages in both the logging history and the syslog file. The suppression and logging process is the same for logging history and for external syslog servers.

When duplicate message suppression is enabled, two types of events are handled differently:

New messages

New messages are always logged immediately.

• Repeated messages

Repeated messages are subject to suppression. The suppression of repeated messages is interrupted when a new message occurs.

For information about configuring this feature, see the Suppressing Duplicate Syslog Messages, on page 19.

## **Syslog Message Destinations**

Syslog message logging to the console terminal is enabled by default. To disable logging to the console terminal, use the **logging console disable** command in global configuration mode. To reenable logging to the console terminal, use the **logging console** command in global configuration mode.

Syslog messages can be sent to destinations other than the console, such as the logging buffer, syslog servers, and terminal lines other than the console (such as vtys).

This table lists the commands used to specify syslog destinations.

**Table 2: Commands Used to Set Syslog Destinations** 

| Command                         | Description                                                                                       |
|---------------------------------|---------------------------------------------------------------------------------------------------|
| logging buffered                | Specifies the logging buffer as a destination for syslog messages.                                |
| logging {hostname   ip-address} | Specifies a syslog server host as a destination for syslog messages. IPv4 and IPv6 are supported. |
| logging monitor                 | Specifies terminal lines other than the console as destinations for syslog messages.              |

The **logging buffered** command copies logging messages to the logging buffer. The buffer is circular, so newer messages overwrite older messages after the buffer is full. To display the syslog messages that are logged in the logging buffer, use the **show logging** command. The first message displayed is the oldest message in the buffer. To clear the current contents of the logging buffer, use the **clear logging** command. To disable logging to the logging buffer, use the **no logging buffered** command in global configuration mode.

The **logging** command identifies a syslog server host to receive logging messages. By issuing this command more than once, you build a list of syslog servers that receive logging messages. To delete the syslog server with the specified IP address (IPv4 and IPv6 are supported) or hostname from the list of available syslog servers, use the **no logging** command in global configuration mode.

The **logging monitor** command globally enables the logging of syslog messages to terminal lines other than the console, such as vtys. To disable logging to terminal lines other than the console, use the **no logging monitor** command in global configuration mode.

### **Guidelines for Sending Syslog Messages to Destinations Other Than the Console**

The logging process sends syslog messages to destinations other than the console terminal and the process is enabled by default. Logging is enabled to the logging buffer, terminal lines and syslog servers.

### **Logging for the Current Terminal Session**

The **logging monitor** command globally enables the logging of syslog messages to terminal lines other than console terminal. Once the **logging monitor** command is enabled, use the **terminal monitor** command to display syslog messages during a terminal session.

To disable the logging of syslog messages to a terminal during a terminal session, use the **terminal monitor disable** command in EXEC mode. The **terminal monitor disable** command disables logging for only the current terminal session.

To reenable the logging of syslog messages for the current terminal session, use the **terminal monitor** command in EXEC mode.

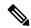

Note

The **terminal monitor** and **terminal monitor disable** commands are set locally and will not remain in effect after the terminal session is ended.

## **Syslog Messages Sent to Syslog Servers**

The Cisco IOS XR Software provides these features to help manage syslog messages sent to syslog servers:

- UNIX system facilities
- Hostname prefix logging
- Source interface logging

### **UNIX System Logging Facilities**

You can configure the syslog facility in which syslog messages are sent by using the **logging facility** command. Consult the operator manual for your UNIX operating system for more information about these UNIX system facilities. The syslog format is compatible with Berkeley Standard Distribution (BSD) UNIX version 4.3.

This table describes the facility type keywords that can be supplied for the type argument.

Table 3: Logging Facility Type Keywords

| Facility Type<br>Keyword | Description                            |
|--------------------------|----------------------------------------|
| auth                     | Indicates the authorization system.    |
| cron                     | Indicates the cron facility.           |
| daemon                   | Indicates the system daemon.           |
| kern                     | Indicates the Kernel.                  |
| local0-7                 | Reserved for locally defined messages. |
| lpr                      | Indicates line printer system.         |
| mail                     | Indicates mail system.                 |

| Facility Type<br>Keyword | Description                         |
|--------------------------|-------------------------------------|
| news                     | Indicates USENET news.              |
| sys9                     | Indicates system use.               |
| sys10                    | Indicates system use.               |
| sys11                    | Indicates system use.               |
| sys12                    | Indicates system use.               |
| sys13                    | Indicates system use.               |
| sys14                    | Indicates system use.               |
| syslog                   | Indicates the system log.           |
| user                     | Indicates user process.             |
| uucp                     | Indicates UNIX-to-UNIX copy system. |

#### **Hostname Prefix Logging**

To help manage system logging messages sent to syslog servers, Cisco IOS XR Software supports hostname prefix logging. When enabled, hostname prefix logging appends a hostname prefix to syslog messages being sent from the router to syslog servers. You can use hostname prefixes to sort the messages being sent to a given syslog server from different networking devices.

To append a hostname prefix to syslog messages sent to syslog servers, use the **logging hostname** command in global configuration mode.

## **Syslog Source Address Logging**

By default, a syslog message contains the IP address (IPv4 and IPv6 are supported) of the interface it uses to leave the router when sent to syslog servers. To set all syslog messages to contain the same IP address, regardless of which interface the syslog message uses to exit the router, use the **logging source-interface** command in global configuration mode.

## **UNIX Syslog Daemon Configuration**

To configure the syslog daemon on a 4.3 BSD UNIX system, include a line such as the following in the /etc/syslog.conf file:

local7.debug /usr/adm/logs/cisco.log

The **debugging** keyword specifies the syslog level; see Table 7: Syslog Message Severity Levels, on page 8 for a general description of other keywords. The **local7** keyword specifies the logging facility to be used; see Table 7: Syslog Message Severity Levels, on page 8 for a general description of other keywords.

The syslog daemon sends messages at this level or at a more severe level to the file specified in the next field. The file must already exist, and the syslog daemon must have permission to write to it.

## **Archiving Logging Messages on a Local Storage Device**

Syslog messages can also be saved to an archive on a local storage device, such as the hard disk or a flash disk. Messages can be saved based on severity level, and you can specify attributes such as the size of the archive, how often messages are added (daily or weekly), and how many total weeks of messages the archive will hold.

#### **Setting Archive Attributes**

To create a logging archive and specify how the logging messages will be collected and stored, use the **logging** archive command in global configuration mode. The **logging archive** command enters the logging archive submode where you can configure the attributes for archiving syslogs.

This table lists the commands used to specify the archive attributes once you are in the logging archive submode.

Table 4: Commands Used to Set Syslog Archive Attributes

| Command                           | Description                                                                                                    |
|-----------------------------------|----------------------------------------------------------------------------------------------------|
| archive-length weeks              | Specifies the maximum number of weeks that the archive logs are maintained in the archive. Any logs older than this number are automatically removed from the archive.                                                                                                    |
| archive-size size                 | Specifies the maximum total size of the syslog archives on a storage device. If the size is exceeded then the oldest file in the archive is deleted to make space for new logs.                                                                                                    |
| device {disk0   disk1   harddisk} | Specifies the local storage device where syslogs are archived. By default, the logs are created under the directory <device>/var/log. If the device is not configured, then all other logging archive configurations are rejected. We recommend that syslogs be archived to the harddisk because it has more capacity than flash disks.</device> |
| file-size size                    | Specifies the maximum file size (in megabytes) that a single log file in the archive can grow to. Once this limit is reached, a new file is automatically created with an increasing serial number.                                                                                                    |
| frequency {dailyweekly}           | Specifies if logs are collected on a daily or weekly basis.                                                                                                    |
| severity severity                 | Specifies the minimum severity of log messages to archive. All syslog messages greater than or equal to this configured level are archived while those lesser than this are filtered out. See the Severity Levels, on page 7 for more information.                                                                                               |
| threshold                         | Specifics the threshold percentage for archive logs.                                                                                                    |

## **Archive Storage Directories**

By default, syslog archives are stored in the directory <device>/var/log. Individual archive files are saved to sub directories based on the year, month, and day the archive was created. For example, archive files created on February 26, 2006 are stored in this directory:

harddisk:/var/log/2006/02/26

## **Severity Levels**

You can limit the number of messages sent to the console, monitor and trap logging destinations by specifying the severity level of syslog messages sent to that destination (see Table 7: Syslog Message Severity Levels, on page 8 for severity level definitions). However, for the logging buffer destination, syslog messages of all severity will be sent to it.

This table lists the commands used to control the severity level of syslog messages.

Table 5: Commands Used to Control the Severity Level of Syslog Messages

| Command                     | Description                                                                                                    |
|-----------------------------|----------------------------------------------------------------------------------------------------|
| logging buffered [severity] | Limits the syslog messages that are displayed in the output of <b>show logging</b> based on severity. However, syslog messages of all severity will be sent to the logging buffer. |
| logging console [severity]  | Limits the syslog messages sent to the console terminal based on severity.                                                                                                    |
| logging monitor [severity]  | Limits the syslog messages sent to terminal lines based on severity.                                                                                                    |
| logging trap [severity]     | Limits the syslog messages sent to syslog servers based on severity.                                                                                                    |
| severity severity           | Limits the syslog messages sent to a syslog archive based on severity.                                                                                                    |

The **logging console**, **logging monitor**, and **logging traps** commands limit syslog messages sent to their respective destinations to messages with a level number at or below the specified severity level, which is specified with the *severity* argument. However, in the case of the **logging buffered** command, messages of all severity will continue to be sent to the logging buffer. This command only limits the syslog messages displayed in the output of **show logging** to messages with a level number at or below the specified *severity* argument.

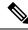

Note

Syslog messages of lower severity level indicate events of higher importance. See Table 7: Syslog Message Severity Levels, on page 8 for severity level definitions.

## **Logging History Table**

If you have enabled syslog messages traps to be sent to a Simple Network Management Protocol (SNMP) network management station (NMS) with the **snmp-server enable traps syslog** command, you can change the level of messages sent and stored in a history table on the router. You can also change the number of messages that get stored in the history table.

Messages are stored in the history table, because SNMP traps are not guaranteed to reach their destination. By default, one message of the level warning and above (see Table 7: Syslog Message Severity Levels, on page 8) is stored in the history table even if syslog traps are not enabled.

This table lists the commands used to change the severity level and table size defaults of the logging history table

#### **Table 6: Logging History Table Commands**

| Command                     | Description                                                                                                   |
|-----------------------------|----------------------------------------------------------------------------------------------------|
| logging history severity    | Changes the default severity level of syslog messages stored in the history file and sent to the SNMP server. |
| logging history size number | Changes the number of syslog messages that can be stored in the history table.                                |

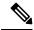

Note

Table 7: Syslog Message Severity Levels, on page 8 lists the level keywords and severity level. For SNMP usage, the severity level values use +1. For example, **emergency** equals 1 not 0 and **critical** equals 3 not 2.

### **Syslog Message Severity Level Definitions**

This table lists the severity level keywords that can be supplied for the *severity* argument and corresponding UNIX syslog definitions in order from the most severe level to the least severe level.

Table 7: Syslog Message Severity Levels

| Severity<br>Keyword | Level | Description                      | Syslog Definition |
|---------------------|-------|----------------------------------|-------------------|
| emergencies         | 0     | System unusable                  | LOG_EMERG         |
| alerts              | 1     | Immediate action needed          | LOG_ALERT         |
| critical            | 2     | Critical conditions              | LOG_CRIT          |
| errors              | 3     | Error conditions                 | LOG_ERR           |
| warnings            | 4     | Warning conditions               | LOG_WARNING       |
| notifications       | 5     | Normal but significant condition | LOG_NOTICE        |
| informational       | 6     | Informational messages only      | LOG_INFO          |
| debugging           | 7     | Debugging messages               | LOG_DEBUG         |

## **Syslog Severity Level Command Defaults**

This table lists the default severity level settings for the commands that support the *severity* argument.

**Table 8: Severity Level Command Defaults** 

| Command             | Default Severity Keyword | Level |
|---------------------|--------------------------|-------|
| logging<br>buffered | debugging                | 7     |
| logging console     | informational            | 6     |

| Command         | Default Severity Keyword | Level |
|-----------------|--------------------------|-------|
| logging history | warnings                 | 4     |
| logging monitor | debugging                | 7     |
| logging trap    | informational            | 6     |

## **Configuring Syslog Severity Level for Telemetry**

The severity of syslog messages that are generated by the router varies from emergencies to simple notifications. You can specify a severity keyword corresponding to any one of the severity levels—from the highest severity level 0 (emergencies) through the lowest severity level 7 (debugging). Depending upon the severity level you have specified, the router streams data to the telemetry server, starting from the chosen severity level and higher.

You can specify the severity level by using the logging yang severity-level command.

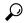

Tip

You can programmatically monitor syslog messages by using the <code>openconfig-messages.yang</code> OpenConfig data model. To get started with using data models, see the *Programmability Configuration Guide for Cisco ASR 9000 Series Routers*.

#### **Configuration Example**

This example sets **warnings** as the severity level. This results in the streaming of syslogs only for **warnings**, **errors**, **critical**, **alert**, and **emergencies**. Syslogs of lower severity are not streamed.

Router(config) #logging yang warnings

#### **Telemetry Output**

This example shows sample telemetry operational output when **logging yang warnings** command is configured.

```
{"node id str":"ios", "subscription id str":"app TEST 200000001", "encoding path":
"openconfig-system:system","collection id":"40","collection start time":"1664513125273",
"msg timestamp":"1664513125273","data json":[{"timestamp":"1664513125272","content":
{"messages":
{"state":{"severity":"EMERGENCY","message":
{"msg":"RP/0/0/CPU0:Sep 30 10:15:25.272 IST: logger[67820]: %OS-SYSLOG-0-LOG EMERG:
TEST EMERG ","priority":184,"app-name":"logger","procid":"67820","msgid":
"OS-SYSLOG-0-LOG EMERG"}}}}], "collection end time": "1664513125273"}
Sub id 200000001, flag 4, len 534
{"node id str":"ios", "subscription id str": "app TEST 200000001", "encoding path":
"openconfig-system:system","collection id":"41","collection start time":"1664513137884",
"msg timestamp":"1664513137884","data json":[{"timestamp":"1664513137883","content":
{ "messages":
{"state":{"severity":"WARNING", "message":
{"msq":"RP/0/0/CPU0:Sep 30 10:15:37.882 IST: logger[67997]:
%OS-SYSLOG-4-LOG WARNING : TEST WARN
 ", "priority": 188, "app-name": "logger", "procid": "67997", "msgid":
"OS-SYSLOG-4-LOG_WARNING"}}}}],"collection_end_time":"1664513137884"}
```

```
Sub id 200000001, flag 4, len 529
{"node id str":"ios", "subscription id str":"app TEST 200000001", "encoding path":
"openconfig-system:system", "collection id": "42", "collection start time":
"1664513562626", "msg_timestamp": "1664513562626", "data_json":[{"timestamp": "1664513562624",
"content":{"messages":{"state":{"severity":"CRITICAL","message":
{"msq":"RP/0/0/CPU0:Sep 30 10:22:42.624 IST: logger[68957]: %OS-SYSLOG-2-LOG_CRIT :
TEST CRIT ", "priority":186, "app-name": "logger", "procid": "68957", "msgid":
"OS-SYSLOG-2-LOG_CRIT"}}}}],"collection_end_time":"1664513562626"}
Sub id 200000001, flag 4, len 529
{"node_id_str":"ios","subscription_id_str":"app_TEST_200000001","encoding_path":
"openconfig-system:system", "collection_id": "43", "collection_start_time":
"1664513570004", "msg timestamp": "1664513570004", "data json": [{"timestamp": "1664513570003",
"content":{"messages":{"state":{"severity":"ALERT","message":
{"msg":"RP/0/0/CPU0:Sep 30 10:22:50.002 IST: logger[69113]: %OS-SYSLOG-1-LOG ALERT:
TEST_ALERT ", "priority":185, "app-name":"logger", "procid":"69113",
"msgid": "OS-SYSLOG-1-LOG ALERT" } } } ], "collection end time": "1664513570004" }
Sub id 200000001, flag 4, len 525
{"node id str":"ios", "subscription id str": "app TEST 200000001", "encoding path":
"openconfig-system:system", "collection id": "44", "collection start time":
"1664513844428", "msg timestamp": "1664513844428", "data json": [{"timestamp": "1664513844427", "content":
{"messages":{"state":{"severity":"ERROR","message":
{"msg": "RP/0/0/CPU0:Sep 30 10:27:24.426 IST: logger[69203]: %OS-SYSLOG-3-LOG ERR:
TEST ERROR ", "priority":187, "app-name": "logger", "procid": "69203", "msgid":
"OS-SYSLOG-3-LOG ERR"}}}}], "collection end time": "1664513844428"}
```

# **How to Implement Logging Services**

## **Setting Up Destinations for System Logging Messages**

This task explains how to configure logging to destinations other than the console terminal.

For conceptual information, see the Syslog Message Destinations, on page 3 section.

#### **SUMMARY STEPS**

- 1. configure
- **2. logging buffered** [size | severity]
- **3. logging monitor** [ *severity*]
- **4.** Use the **commit** or **end** command.
- 5. terminal monitor

|        | Command or Action | Purpose                           |
|--------|-------------------|-----------------------------------|
| Step 1 | configure         | Enters global configuration mode. |
|        | Example:          |                                   |

|        | Command or Action                                                                                                    | Purpose                                                                                                    |
|--------|----------------------------------------------------------------------------------------------------|----------------------------------------------------------------------------------------------------|
|        | RP/0/RSP0/CPU0:router# configure                                                                                           |                                                                                                    |
| Step 2 | <pre>logging buffered [size   severity] Example:  RP/0/RSP0/CPU0:router(config) # logging buffered severity warnings</pre> | Specifies the logging buffer as a destination for syslog messages, sets the size of the logging buffer, and limits syslog messages displayed in the output of <b>show logging</b> based on severity.  • The default value for the <i>size</i> argument is 4096 bytes.  • The default value for the <i>severity</i> argument is <b>debugging</b> .  • Keyword options for the <i>severity</i> argument are <b>emergencies</b> , <b>alerts</b> , <b>critical</b> , <b>errors</b> , <b>warnings</b> , <b>notifications</b> , <b>informational</b> , and <b>debugging</b> .  • By default, entering this command without specifying a severity level for the <i>severity</i> argument or specifying the size of the buffer for the <i>size</i> argument sets the severity level to <b>debugging</b> and the buffer size to 4096 bytes. |
| Step 3 | <pre>logging monitor [ severity] Example:  RP/0/RSP0/CPU0:router(config) # logging monitor critical</pre>                  | Specifies terminal lines other than console terminal as destinations for syslog messages and limits the number of messages sent to terminal lines based on severity.  • Keyword options for the <i>severity</i> argument are emergencies, alerts, critical, errors, warnings, notifications, informational, and debugging.  • By default, entering this command without specifying a severity level for the <i>severity</i> argument sets the severity level to debugging.                                                                                                    |
| Step 4 | Use the <b>commit</b> or <b>end</b> command.                                                                               | <ul> <li>commit — Saves the configuration changes and remains within the configuration session.</li> <li>end — Prompts user to take one of these actions:         <ul> <li>Yes — Saves configuration changes and exits the configuration session.</li> <li>No — Exits the configuration session without committing the configuration changes.</li> <li>Cancel — Remains in the configuration session, without committing the configuration changes.</li> </ul> </li> </ul>                                                                                                    |
| Step 5 | terminal monitor  Example:                                                                                                 | Enables the display of syslog messages for the current terminal session.                                                                                                    |

| <br>Command or Action                   | Purpose        |                                                                                                    |
|-----------------------------------------|----------------|----------------------------------------------------------------------------------------------------|
| RP/0/RSP0/CPU0:router# terminal monitor | Note           | The logging of syslog message for the current terminal can be disabled with the <b>terminal monitor disable</b> command.                                                        |
|                                         | messa<br>messa | nis command to reenable the display of syslog<br>ges for the current session if the logging of<br>ges for the current session was disabled with<br>nal monitor disable command. |
|                                         | Note           | Because this command is an EXEC mode command, it is set locally and will not remain in effect after the current session is ended.                                               |

## **Configuring Logging to a Remote Server**

You must have connectivity with syslog servers and snmp servers to configure them as the recipients for syslog messages.

#### **Configuration Example for Logging to Syslog Server**

This example shows the configuration for sending syslog messages to an external syslog server. The ip address 209.165.201.1 is configured as the syslog server.

```
Router# configure
Router(config)# logging 209.165.201.1 vrf default
Router(config)# logging facility kern (optional)
Router(config)# logging hostnameprefix 203.0.113.1 (optional)
Router(config)# logging source-interface HundredGigE 0/0/0/0 (optional)
Router(config)# commit
```

Amongst other options, **all** and **none** are provided under the **logging severity** command form. If you enable **all** or **none**, all or no severity logs are logged to the syslog server, respectively. This configuration persists even when you enable a specific operator type.

#### **Configuration Example for Logging to SNMP Server**

This example shows the configuration for sending syslog messages to an SNMP server. The logging trap command is used to limit the logging of messages sent to the snmp servers based on severity.

```
Router# configure
Router(config)# snmp-server traps syslog
Router(config)# logging trap warnings
Router(config)# commit
```

For more information on SNMP server configurations, see the *Configuring Simple Network Management Protocol* chapter in the *System Management Configuration Guide for Cisco ASR 9000 Series Routers* 

### System Log Facility and Source-address per Remote Server

**Table 9: Feature History Table** 

| Feature Name                                                | Release Information | Feature Description                                                                                                    |
|-------------------------------------------------------------|---------------------|----------------------------------------------------------------------------------------------------|
| System Log Facility and<br>Source-address per Remote Server | Release 7.10.1      | You can now assign a facility number per remote syslog server, which the system inherits to calculate the priority value of the syslog messages sent. You can also configure the source address to choose the interface to send remote syslog packets per remote server. |
|                                                             |                     | The feature introduces these changes:                                                                                                    |
|                                                             |                     | Modified Command:                                                                                                    |
|                                                             |                     | CLI                                                                                                    |
|                                                             |                     | <ul> <li>The keywords facility and<br/>source-address per remote<br/>syslog server are introduced<br/>in the logging command.</li> </ul>                                                                                                    |
|                                                             |                     | YANG Data Models:                                                                                                    |
|                                                             |                     | • New XPaths for openconfig-system-logging.yang (see GitHub, YANG Data Models Navigator)                                                                                                    |

#### **Configuration Example for Logging to Remote Syslog Server**

The configurations for **facility** and **source-address** per remote syslog server takes priority over global configuration.

This example shows how to configure facility and source-address per remote syslog server:

```
Router#configure
Router(config)#logging 209.165.201.1 source-address 209.165.201.2
Router(config)#logging 209.165.201.1 facility local2
Router(config)#commit
```

## **Configuring the Settings for the Logging History Table**

This task explains how to configure the settings for the logging history table.

For conceptual information, see the Severity Levels, on page 7 section.

#### Before you begin

Logging of messages to an SNMP NMS is enabled by the **snmp-server enable traps syslog** command. For more information about SNMP, see the Related Documents, on page 31 section.

#### **SUMMARY STEPS**

- 1. configure
- 2. logging history severity
- 3. logging history size number
- **4.** Use the **commit** or **end** command.
- 5. show logging history

|        | Command or Action                                       | Purpose                                                                                                    |
|--------|---------------------------------------------------------|----------------------------------------------------------------------------------------------------|
| Step 1 | configure                                               | Enters global configuration mode.                                                                                                    |
|        | Example:                                                |                                                                                                    |
|        | RP/0/RSP0/CPU0:router# configure                        |                                                                                                    |
| Step 2 | logging history severity                                | Changes the default severity level of syslog messages stored in the history file and sent to the SNMP server.                                                                                              |
|        | Example:                                                | By default, syslog messages at or below the warnings                                                                                                    |
|        | RP/0/RSP0/CPU0:router(config)# logging history errors   | severity level are stored in the history file and sent to the SNMP server.                                                                                                    |
| Step 3 | logging history size number                             | Changes the number of syslog messages that can be stored                                                                                                    |
|        | Example:                                                | in the history table.                                                                                                    |
|        | RP/0/RSP0/CPU0:router(config)# logging history size 200 | By default, one syslog message is stored in the history table.                                                                                                    |
|        |                                                         | When the history table is full (that is, when it contains the maximum number of messages specified with this command), the oldest message is deleted from the table to allow the new message to be stored. |
| Step 4 | Use the <b>commit</b> or <b>end</b> command.            | <b>commit</b> —Saves the configuration changes and remains within the configuration session.                                                                                                    |
|        |                                                         | end —Prompts user to take one of these actions:                                                                                                    |
|        |                                                         | • Yes — Saves configuration changes and exits the configuration session.                                                                                                    |
|        |                                                         | • No —Exits the configuration session without committing the configuration changes.                                                                                                    |
|        |                                                         | • Cancel —Remains in the configuration session, without committing the configuration changes.                                                                                                    |

|        | Command or Action                           | Purpose                                                       |
|--------|---------------------------------------------|---------------------------------------------------------------|
| Step 5 | show logging history                        | (Optional) Displays information about the state of the syslog |
|        | Example:                                    | history table.                                                |
|        | RP/0/RSP0/CPU0:router# show logging history |                                                               |

## **Modifying Logging to the Console Terminal and the Logging Buffer**

This task explains how to modify logging configuration for the console terminal and the logging buffer.

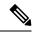

Note

Logging is enabled by default.

#### **SUMMARY STEPS**

- 1. configure
- **2. logging buffered** [size | severity]
- **3. logging console** [severity]
- **4.** Use the **commit** or **end** command.

|        | Command or Action                                          | Purpose                                                                                                    |
|--------|------------------------------------------------------------|----------------------------------------------------------------------------------------------------|
| Step 1 | configure                                                  | Enters global configuration mode.                                                                                                    |
|        | Example:                                                   |                                                                                                    |
|        | RP/0/RSP0/CPU0:router# configure                           |                                                                                                    |
| Step 2 | logging buffered [size   severity]                         | Specifies the logging buffer as a destination for syslog                                                                                                    |
|        | Example:                                                   | messages, sets the size of the logging buffer, and limits the syslog messages displayed in the output of <b>show logging</b>                                                                                                    |
|        | RP/0/RSP0/CPU0:router(config)# logging buffered size 60000 | based on severity.                                                                                                    |
|        |                                                            | • The default for the <i>size</i> argument is 4096 bytes.                                                                                                    |
|        |                                                            | • The default for the <i>severity</i> argument is <b>debugging</b> .                                                                                                    |
|        |                                                            | <ul> <li>Keyword options for the severity argument are<br/>emergencies, alerts, critical, errors, warnings,<br/>notifications, informational, and debugging.</li> </ul>                                                                                   |
|        |                                                            | • By default, entering this command without specifying a severity level for the <i>severity</i> argument or specifying the size of the buffer for the <i>size</i> argument sets the severity level to <b>debugging</b> and the buffer size to 4096 bytes. |

|        | Command or Action                                                                                      | Purpose                                                                                                    |
|--------|----------------------------------------------------------------------------------------------------|----------------------------------------------------------------------------------------------------|
| Step 3 | <pre>logging console [severity] Example:  RP/0/RSP0/CPU0:router(config) # logging console alerts</pre> | Limits messages sent to the console terminal based on severity.  • Syslog messages are logged to the console terminal at the informational severity level by default.  • Keyword options for the <i>severity</i> argument are emergencies, alerts, critical, errors, warnings, notifications, informational, and debugging.  • Entering this command without specifying a severity level to informational.  Note  Use this command to reenable logging to the console terminal if it was disabled with the logging console disable command. |
| Step 4 | Use the <b>commit</b> or <b>end</b> command.                                                           | <ul> <li>commit —Saves the configuration changes and remains within the configuration session.</li> <li>end —Prompts user to take one of these actions:         <ul> <li>Yes — Saves configuration changes and exits the configuration session.</li> <li>No —Exits the configuration session without committing the configuration changes.</li> <li>Cancel —Remains in the configuration session, without committing the configuration changes.</li> </ul> </li> </ul>                                                                      |

## **Modifying the Format of Time Stamps**

This task explains how to modify the time-stamp format for syslog and debugging messages.

#### **SUMMARY STEPS**

- 1. configure
- **2.** Do one of the following:
  - service timestamps log datetime [localtime] [msec] [show-timezone]
  - service timestamps log uptime
- **3.** Do one of the following:
  - service timestamps debug datetime [localtime] [msec] [show-timezone]
  - service timestamps debug uptime
- **4.** Use the **commit** or **end** command.

|        | Command or Action                                                                              | Purpose                                                                                                    |
|--------|------------------------------------------------------------------------------------------------|----------------------------------------------------------------------------------------------------|
| Step 1 | configure                                                                                      | Enters global configuration mode.                                                                                                    |
|        | Example:                                                                                       |                                                                                                    |
|        | RP/0/RSP0/CPU0:router# configure                                                               |                                                                                                    |
| Step 2 | Do one of the following:                                                                       | Modifies the time-stamp format for syslog messages.                                                                                                    |
|        | • service timestamps log datetime [localtime] [msec] [show-timezone]                           | By default, time stamps are enabled. The default time-stamp format is month day HH:MM:SS.                                                                               |
|        | • service timestamps log uptime  Example:                                                      | <ul> <li>Issuing the service timestamps log datetime<br/>command configures syslog messages to be<br/>time-stamped with the date and time.</li> </ul>                   |
|        | <pre>RP/0/RSP0/CPU0:router(config)# service timestamps log datetime localtime msec</pre>       | • The optional <b>localtime</b> keyword includes the local time zone in time stamps.                                                                                    |
|        | <pre>Or  RP/0/RSP0/CPU0:router(config)# service timestamps log uptime</pre>                    | • The optional <b>msec</b> keyword includes milliseconds in time stamps.                                                                                                |
|        |                                                                                                | • The optional <b>show-timezone</b> keyword includes time zone information in time stamps.                                                                              |
|        |                                                                                                | • Issuing the <b>service timestamps log uptime</b> command configures syslog messages to be time-stamped with the time that has elapsed since the router last rebooted. |
|        |                                                                                                | • The service timestamps log uptime command configures time-stamps to be configured in HHHH:MM:SS, indicating the time since the router last rebooted.                  |
| Step 3 | Do one of the following:                                                                       | Modifies the time-stamp format for debugging messages.                                                                                                    |
|        | • service timestamps debug datetime [localtime]<br>[msec] [show-timezone]                      | By default, time-stamps are enabled. The default time stamp format is month day HH:MM:SS.                                                                               |
|        | • service timestamps debug uptime  Example:                                                    | Issuing the service timestamps log datetime command configures debugging messages to be time-stamped with the date and time.                                            |
|        | <pre>RP/0/RSP0/CPU0:router(config)# service timestamps debug datetime msec show-timezone</pre> | The optional <b>localtime</b> keyword includes the local time zone in time stamps.                                                                                      |
|        | OF  RP/0/RSP0/CPU0:router(config) # service timestamps                                         | The optional <b>msec</b> keyword includes milliseconds in time stamps.                                                                                                  |
|        | debug uptime                                                                                   | • The optional <b>show-timezone</b> keyword includes time zone information in time stamps.                                                                              |

|        | Command or Action                            | Purpose                                                                                                    |
|--------|----------------------------------------------|----------------------------------------------------------------------------------------------------|
|        |                                              | <ul> <li>Issuing the service timestamps log uptime command<br/>configures debugging messages to be time-stamped<br/>with the time that has elapsed since the networking<br/>device last rebooted.</li> </ul> |
|        |                                              | Tip Entering the service timestamps command without any keywords or arguments is equivalent to entering the service timestamps debug uptime command.                                                         |
| Step 4 | Use the <b>commit</b> or <b>end</b> command. | <b>commit</b> —Saves the configuration changes and remains within the configuration session.                                                                                                    |
|        |                                              | <b>end</b> —Prompts user to take one of these actions:                                                                                                    |
|        |                                              | <ul> <li>Yes — Saves configuration changes and exits the<br/>configuration session.</li> </ul>                                                                                                    |
|        |                                              | • No —Exits the configuration session without committing the configuration changes.                                                                                                    |
|        |                                              | • Cancel —Remains in the configuration session, without committing the configuration changes.                                                                                                    |

## **Disabling Time Stamps**

This tasks explains how to disable the inclusion of time stamps in syslog messages.

#### **SUMMARY STEPS**

- 1. configure
- **2.** Do one of the following:
  - service timestamps disable
  - $\bullet \ no \ service \ timestamps \ [debug \ | \ log] \ [datetime \ [local time] \ [msec] \ [show-timezone]] \ | \ uptime]$
- **3.** Use the **commit** or **end** command.

|        | Command or Action                | Purpose                                                   |
|--------|----------------------------------|-----------------------------------------------------------|
| Step 1 | configure                        | Enters global configuration mode.                         |
|        | Example:                         |                                                           |
|        | RP/0/RSP0/CPU0:router# configure |                                                           |
| Step 2 | Do one of the following:         | Disables the inclusion of time stamps in syslog messages. |

|        | Command or Action                                                                                                    | Purpose                                                                                                    |
|--------|----------------------------------------------------------------------------------------------------|----------------------------------------------------------------------------------------------------|
|        | <ul> <li>service timestamps disable</li> <li>no service timestamps [debug   log] [datetime [localtime] [msec] [show-timezone]]   uptime]</li> </ul> | Note  Both commands disable the inclusion of time stamps in syslog messages; however, specifying the service timestamps disable command saves the command to the configuration, whereas specifying the no form of the service timestamps command removes the command from the configuration. |
| Step 3 | Use the <b>commit</b> or <b>end</b> command.                                                                                                    | <ul> <li>commit —Saves the configuration changes and remains within the configuration session.</li> <li>end —Prompts user to take one of these actions:</li> <li>Yes — Saves configuration changes and exits the</li> </ul>                                                                  |
|        |                                                                                                    | <ul> <li>No —Exits the configuration session without committing the configuration changes.</li> <li>Cancel —Remains in the configuration session, without committing the configuration changes.</li> </ul>                                                                                   |

## **Suppressing Duplicate Syslog Messages**

This task explains how to suppress the consecutive logging of duplicate syslog messages.

#### **SUMMARY STEPS**

- 1. configure
- 2. logging suppress duplicates
- **3.** Use the **commit** or **end** command.

|        | Command or Action                                          | Purpose                                                                                                    |
|--------|------------------------------------------------------------|----------------------------------------------------------------------------------------------------|
| Step 1 | configure                                                  | Enters global configuration mode.                                                                                                    |
|        | Example:                                                   |                                                                                                    |
|        | RP/0/RSP0/CPU0:router# configure                           |                                                                                                    |
| Step 2 | logging suppress duplicates                                | Prevents the consecutive logging of duplicate syslog                                                                                                    |
|        | Example:                                                   | messages.                                                                                                    |
|        | RP/0/RSP0/CPU0:router(config)# logging suppress duplicates | Caution  If this command is enabled during debugging sessions, you could miss important information related to problems that you are attempting to isolate and resolve. In such a case, you might consider disabling this command. |

| Command or Action                            | Purpose                                                                                        |
|----------------------------------------------|------------------------------------------------------------------------------------------------|
| Use the <b>commit</b> or <b>end</b> command. | <b>commit</b> —Saves the configuration changes and remains within the configuration session.   |
|                                              | end —Prompts user to take one of these actions:                                                |
|                                              | <ul> <li>Yes — Saves configuration changes and exits the<br/>configuration session.</li> </ul> |
|                                              | • No —Exits the configuration session without committing the configuration changes.            |
|                                              | • Cancel —Remains in the configuration session, without committing the configuration changes.  |
|                                              |                                                                                                |

## **Disabling the Logging of Link-Status Syslog Messages**

This task explains how to disable the logging of link-status syslog messages for logical and physical links.

When the logging of link-status messages is enabled, the router can generate a high volume of link-status updown syslog messages. Disabling the logging of link-status syslog messages reduces the number of messages logged.

#### **SUMMARY STEPS**

- 1. configure
- 2. logging events link-status disable
- **3.** Use the **commit** or **end** command.

|        | Command or Action                                                                 | Purpose                                                                                                    |
|--------|-----------------------------------------------------------------------------------|----------------------------------------------------------------------------------------------------|
| Step 1 | configure                                                                         | Enters global configuration mode.                                                                                                    |
|        | Example:                                                                          |                                                                                                    |
|        | RP/0/RSP0/CPU0:router# configure                                                  |                                                                                                    |
| Step 2 | logging events link-status disable  Disables the logging of link-status syslog in |                                                                                                    |
|        | Example:                                                                          | software (logical) and physical links.                                                                                                    |
|        | RP/0/RSP0/CPU0:router(config)# logging events                                     | <ul> <li>The logging of link-status syslog messages is enabled<br/>by default for physical links.</li> </ul>                                       |
|        | link-status disable                                                               | • To enable link-status syslog messages for both physica and logical links, use the <b>logging events link-status software-interfaces</b> command. |
|        |                                                                                   | <ul> <li>Use the no logging events link-status command to<br/>enable link-status syslog messages on physical links<br/>only.</li> </ul>            |

|        | Command or Action                            | Purpose                                                                                        |
|--------|----------------------------------------------|------------------------------------------------------------------------------------------------|
| Step 3 | Use the <b>commit</b> or <b>end</b> command. | <b>commit</b> —Saves the configuration changes and remains within the configuration session.   |
|        |                                              | <b>end</b> —Prompts user to take one of these actions:                                         |
|        |                                              | <ul> <li>Yes — Saves configuration changes and exits the<br/>configuration session.</li> </ul> |
|        |                                              | • No —Exits the configuration session without committing the configuration changes.            |
|        |                                              | • Cancel —Remains in the configuration session, without committing the configuration changes.  |

## **Displaying System Logging Messages**

This task explains how to display the syslog messages stored in the logging buffer.

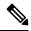

Note

The commands can be entered in any order.

#### **SUMMARY STEPS**

- 1. show logging
- 2. show logging location node-id
- 3. show logging process name
- 4. show logging string string
- **5. show logging start** *month day hh:mm:ss*
- **6. show logging end** *month day hh:mm:ss*

|        | Command or Action                                     | Purpose                                                    |
|--------|-------------------------------------------------------|------------------------------------------------------------|
| Step 1 | show logging                                          | Displays all syslog messages stored in the buffer.         |
|        | Example:                                              |                                                            |
|        | RP/0/RSP0/CPU0:router# show logging                   |                                                            |
| Step 2 | show logging location node-id                         | Displays syslog messages that have originated from the     |
|        | Example:                                              | designated node.                                           |
|        | RP/0/RSP0/CPU0:router# show logging location 0/1/CPU0 |                                                            |
| Step 3 | show logging process name                             | Displays syslog messages that are related to the specified |
|        | Example:                                              | process.                                                   |

|        | Command or Action                                             | Purpose                                                                                                    |
|--------|---------------------------------------------------------------|----------------------------------------------------------------------------------------------------|
|        | RP/0/RSP0/CPU0:router# show logging process init              |                                                                                                    |
| Step 4 | show logging string string                                    | Displays syslog messages that contain the specified string.                                                  |
|        | Example:                                                      |                                                                                                    |
|        | RP/0/RSP0/CPU0:router# show logging string install            |                                                                                                    |
| Step 5 | show logging start month day hh:mm:ss  Example:               | Displays syslog messages in the logging buffer that were generated on or after the specified date and time.  |
|        | RP/0/RSP0/CPU0:router# show logging start december 1 10:30:00 |                                                                                                    |
| Step 6 | show logging end month day hh:mm:ss  Example:                 | Displays syslog messages in the logging buffer that were generated on or before the specified date and time. |
|        | RP/0/RSP0/CPU0:router# show logging end december 2 22:16:00   |                                                                                                    |

## **Archiving System Logging Messages to a Local Storage Device**

This task explains how to display save syslog messages to an archive on a local storage device.

#### Before you begin

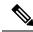

Note

The local storage device must have enough space available to store the archive files. We recommend that syslogs be archived to the harddisk because it has more capacity than flash disks.

#### **SUMMARY STEPS**

- 1. configure
- 2. logging archive
- 3. device {disk0 | disk1 | harddisk}
- 4. frequency {daily | weekly}
- **5. severity** *severity*
- 6. archive-length weeks
- 7. archive-size size
- 8. file-size size
- **9.** Use the **commit** or **end** command.

|        | Command or Action                                                                  | Purpose                                                                                                    |
|--------|------------------------------------------------------------------------------------|----------------------------------------------------------------------------------------------------|
| Step 1 | configure                                                                          | Enters global configuration mode.                                                                                                    |
|        | Example:                                                                           |                                                                                                    |
|        | RP/0/RSP0/CPU0:router# configure                                                   |                                                                                                    |
| Step 2 | logging archive                                                                    | Enters logging archive configuration mode.                                                                                                    |
|        | Example:                                                                           |                                                                                                    |
|        | RP/0/RSP0/CPU0:router(config)# logging archive                                     |                                                                                                    |
| Step 3 | device {disk0   disk1   harddisk}                                                  | Specify the device to be used for logging syslogs.                                                                                                    |
|        | <pre>Example:  RP/0/RSP0/CPU0:router(config-logging-arch) # device     disk1</pre> | We recommend that syslogs be archived to the harddisk because it has more capacity than flash disks.                                                                |
|        |                                                                                    | By default, the logs are created under the directory                                                                                                    |
| Step 4 | frequency {daily   weekly}  Example:                                               | (Optional) Specifies if logs are collected on a daily or weekly basis. Logs are collected daily by default.                                                         |
|        | RP/0/RSP0/CPU0:router(config-logging-arch)# frequency weekly                       |                                                                                                    |
| Step 5 | severity severity                                                                  | (Optional) Specifies the minimum severity of log messages                                                                                                    |
|        | example.                                                                           | to archive. All syslog messages greater than or equal to this configured level are archived while those lesser than this are filtered out. The severity levels are: |
|        |                                                                                    | • emergencies                                                                                                    |
|        |                                                                                    | • alerts                                                                                                    |
|        |                                                                                    | • critical                                                                                                    |
|        |                                                                                    | • errors                                                                                                    |
|        |                                                                                    | • warnings                                                                                                    |
|        |                                                                                    | • notifications                                                                                                    |
|        |                                                                                    | • informational                                                                                                    |
|        |                                                                                    | • debugging                                                                                                    |
|        |                                                                                    | See the Syslog Message Severity Level Definitions, on page 8 section for information.                                                                               |

|        | Command or Action                                                                                  | Purpose                                                                                                    |
|--------|----------------------------------------------------------------------------------------------------|----------------------------------------------------------------------------------------------------|
| Step 6 | <pre>archive-length weeks Example:  RP/0/RSP0/CPU0:router(config-logging-arch)#</pre>              | (Optional) Specifies the maximum number of weeks that the archive logs are maintained in the archive. Any logs older than this number are automatically removed from the archive.                                                                                                    |
|        | archive-length 6                                                                                   | By default, archive logs are stored for 4 weeks.                                                                                                    |
| Step 7 | <pre>archive-size size Example:  RP/0/RSP0/CPU0:router(config-logging-arch)# archive-size 50</pre> | (Optional) Specifies the maximum total size of the syslog archives on a storage device. If the size is exceeded then the oldest file in the archive is deleted to make space for new logs.  The default archive size is 20 MB.                                                                                                    |
| Step 8 | <pre>file-size size Example:  RP/0/RSP0/CPU0:router(config-logging-arch)# file-size 10</pre>       | (Optional) Specifies the maximum file size (in megabytes) that a single log file in the archive can grow to. Once this limit is reached, a new file is automatically created with an increasing serial number.  By default, the maximum file size is 1 megabyte.                                                                                                    |
| Step 9 | Use the <b>commit</b> or <b>end</b> command.                                                       | <ul> <li>commit — Saves the configuration changes and remains within the configuration session.</li> <li>end — Prompts user to take one of these actions:</li> <li>Yes — Saves configuration changes and exits the configuration session.</li> <li>No — Exits the configuration session without committing the configuration changes.</li> <li>Cancel — Remains in the configuration session, without committing the configuration changes.</li> </ul> |

## **Platform Automated Monitoring**

Platform Automated Monitoring (PAM) is a system monitoring tool integrated into Cisco IOS XR software image to monitor the following issues:

- · process crashes
- memory leaks
- CPU hogs
- tracebacks
- disk usage

PAM is enabled by default. When the PAM tool detects any of these system issues, it collects the required data to troubleshoot the issue, and generates a syslog message stating the issue. The auto-collected troubleshooting information is then stored as a separate file in harddisk:/cisco\_support/ or in /misc/disk1/cisco support/ directory.

#### **PAM Events**

When PAM detects a process crash, traceback, potential memory leak, CPU hog, a full file system, , it automatically collects logs and saves these logs (along with the core file in applicable cases) as a .tgz file in harddisk:/cisco\_support/ or in /misc/disk1/cisco\_support/ directory. PAM also generates a syslog message with severity level as warning, mentioning the respective issue.

The format of the .tgz file is: PAM-<platform>-<PAM event>-<node-name>-<PAM process>-<YYYYMMDD>-<checksum>.tgz.For example,

*PAM-asr9k-crash-xr*\_0\_*RP0*\_*CPU0-ipv4*\_*rib-2016Aug16-210405.tgz* is the file collected when PAM detects a process crash.

Because PAM assumes that core files are saved to the default archive folder (harddisk:/ or /misc/disk1/), you must not modify the location of core archive (by configuring exception filepath) or remove the core files generated after PAM detects an event. Else, PAM does not detect the process crash. Also, once reported, the PAM does not report the same issue for the same process in the same node again.

For the list of commands used while collecting logs, refer Files Collected by PAM Tool, on page 27.

The sections below describe the main PAM events:

#### **Crash Monitoring**

The PAM monitors process crash for all nodes, in real time. This is a sample syslog generated when the PAM detects a process crash:

```
RP/0/RP0/CPU0:Aug 16 21:04:06.442 : logger[69324]: %OS-SYSLOG-4-LOG_WARNING : PAM detected crash for ipv4_rib on 0_RP0_CPU0.
All necessary files for debug have been collected and saved at 0/RP0/CPU0: harddisk:/cisco_support/PAM-asr9k-crash-xr_0_RP0_CPU0-ipv4_rib-2016Aug16-210405.tgz Please copy tgz file out of the router and send to Cisco support. This tgz file will be removed after 14 days.)
```

#### Traceback Monitoring

The PAM monitors tracebacks for all nodes, in real time. This is a sample syslog generated when the PAM detects a traceback:

```
RP/0/RP0/CPU0: Aug 16 21:42:42.320 : logger[66139]: %OS-SYSLOG-4-LOG_WARNING : PAM detected traceback for ipv4_rib on 0_RP0_CPU0. All necessary files for debug have been collected and saved at 0/RP0/CPU0: harddisk:/cisco_support/PAM-asr9k-traceback-xr_0_RP0_CPU0-ipv4_rib-2016Aug16-214242.tgz Please copy tgz file out of the router and send to Cisco support. This tgz file will be removed after 14 days.)
```

#### **Memory Usage Monitoring**

The PAM monitors the process memory usage for all nodes. The PAM detects potential memory leaks by monitoring the memory usage trend and by applying a proprietary algorithm to the collected data. By default, it collects top output on all nodes periodically at an interval of 30 minutes.

This is a sample syslog generated when the PAM detects a potential memory leak:

```
RP/0/RP0/CPU0:Aug 17 05:13:32.684 : logger[67772]: %OS-SYSLOG-4-LOG_WARNING : PAM detected significant memory increase (from 13.00MB at 2016/Aug/16/20:42:41 to 28.00MB at 2016/Aug/17/04:12:55) for pam_memory_leaker on 0_RP0_CPU0. All necessary files for debug have been collected and saved at 0/RP0/CPU0: harddisk:/cisco_support/PAM-asr9k-memory_leak-xr_0_RP0_CPU0-pam_memory_leaker-2016Aug17-051332.tgz (Please copy tgz file out of the router and send to Cisco support. This tgz file will be removed after 14 days.)
```

#### **CPU Monitoring**

The PAM monitors CPU usage on all nodes periodically at an interval of 30 minutes. The PAM reports a CPU hog in either of these scenarios:

- When a process constantly consumes high CPU (that is, more than the threshold of 90 percentage)
- When high CPU usage lasts for more than 60 minutes

This is a sample syslog generated when the PAM detects a CPU hog:

```
RP/0/RP0/CPU0:Aug 16 00:56:00.819 : logger[68245]: %OS-SYSLOG-4-LOG_WARNING : PAM detected CPU hog for cpu_hogger on 0_RP0_CPU0.

All necessary files for debug have been collected and saved at 0/RP0/CPU0 : harddisk:/cisco_support/PAM-asr9k-cpu_hog-xr_0_RP0_CPU0-cpu_hogger-2016Aug16-005600.tgz (Please copy tgz file out of the router and send to Cisco support. This tgz file will be removed after 14 days.)

RP/0/RP0/CPU0:Jun 21 15:33:54.517 : logger[69042]: %OS-SYSLOG-1-LOG_ALERT : PAM detected ifmgr is hogging CPU on 0 RP0 CPU0!
```

#### **File System Monitoring**

The PAM monitors disk usage on all nodes periodically at an interval of 30 minutes. This is a sample syslog generated when the PAM detects that a file system is full:

```
RP/0/RP0/CPU0:Jun 20 13:59:04.986 : logger[66125]: %OS-SYSLOG-4-LOG_WARNING : PAM detected /misc/config is full on 0_1_CPU0 (please clean up to avoid any fault caused by this). All necessary files for debug have been collected and saved at 0/RP0/CPU0 : harddisk:/cisco_support/PAM-asr9k-disk_usage-xr_0_1_CPU0-2016Jun20-135904.tgz (Please copy tgz file out of the router and send to Cisco support. This tgz file will be removed after 14 days.)
```

#### Disable and Re-enable PAM

The PAM tool consists of three monitoring processes—monitor\_cpu.pl, monitor\_crash.pl, and monitor\_show\_logging.pl.

Before disabling or re-enabling the PAM, use these options to check if the PAM is installed in the router:

• From Cisco IOS XR Command Line Interface:

```
Router# show pam status
```

```
Tue Jun 14 17:58:42.791 UTC PAM is enabled
```

• From router shell prompt:

```
Router# run ps auxw|egrep perl

root 12559 0.0 0.0 57836 17992 ? S Apr24 0:00 /usr/bin/perl
/pkg/opt/cisco/pam//pam plugin.pl
```

#### **Disable PAM**

To disable PAM agent systemwide, execute the following command from EXEC mode:

```
Router# disable-pam
```

#### Re-enable PAM

To re-enable PAM agent systemwide, execute the following command from EXEC mode:

```
Router# enable-pam
```

#### **Data Archiving in PAM**

At any given point of time, PAM does not occupy more than 200 MB of harddisk: space. If more than 200 MB is needed, then PAM archives old files and rotates the logs automatically.

The PAM collects CPU or memory usage (using **top -b -n1** command) periodically at an interval of 30 minutes. The files are saved under harddisk:/cisco\_support/ directory with the filename as <node name>.log (for example, harddisk:/cisco\_support/xr-0\_RP0\_CPU0.log). When the file size exceeds the limit of 15MB, the file is archived (compressed) into .tgz file, and then rotated for a maximum of two counts (that is, it retains only two .tgz files). The maximum rotation count of .tgz files is three. Also, the old file (ASCII data) is archived and rotated if a node is reloaded. For example, xr-0\_RP0\_CPU0.log is archived if RP0 is reloaded.

You must not manually delete the core file generated by the PAM. The core file is named as *process* name>\_pid.by\_user.yyyymmdd>-<hhmmss>.<node>.<checksum>.core.gz.

## **Files Collected by PAM Tool**

The table below lists the various PAM events and the respective commands and files collected by the PAM for each event.

You can attach the respective.tgz file when you raise a service request (SR) with Cisco Technical Support.

| Event Name    | Commands and Files Collected by PAM |  |
|---------------|-------------------------------------|--|
| Process crash | • show install active               |  |
|               | • show platform                     |  |
|               | • show version                      |  |
|               | • core (gz) file                    |  |
|               | • core.txt file                     |  |
|               |                                     |  |

| Event Name         | Commands and Files Collected by PAM |
|--------------------|-------------------------------------|
| Process traceback  | • show dll                          |
|                    | • show install active               |
|                    | • show logging                      |
|                    | • show platform                     |
|                    | • show version                      |
| Memory leak        | • show install active               |
|                    | • show platform                     |
|                    | • show version                      |
|                    | • core (gz) file                    |
|                    | dumpcore running                    |
|                    | • continuous memory usage snapshots |
| Show logging event | • show install active               |
|                    | • show logging                      |
|                    | • show platform                     |
|                    | • show version                      |
|                    | • core (gz) file                    |
|                    | • core.txt file                     |
| CPU hog            | • follow process                    |
|                    | • pstack                            |
|                    | • show dll                          |
|                    | • show install active               |
|                    | • show platform                     |
|                    | • show version                      |
|                    | • top -H                            |
|                    | • core (gz) file                    |
|                    | CPU usage snapshots                 |
|                    |                                     |

| Event Name | Commands and Files Collected by PAM |
|------------|-------------------------------------|
| Disk usage | show install active                 |
|            | • show platform                     |
|            | • show version                      |
|            | • console log                       |
|            | • core (gz) file                    |
|            | Disk usage snapshots                |
|            |                                     |

# **Configuration Examples for Implementing Logging Services**

This section provides these configuration examples:

## Configuring Logging to the Console Terminal and the Logging Buffer: Example

This example shows a logging configuration where logging to the logging buffer is enabled, the severity level of syslog messages sent to the console terminal is limited to syslog messages at or below the **critical** severity level, and the size of the logging buffer is set to 60,000 bytes.

```
!
logging console critical
logging buffered 60000
!
```

## **Setting Up Destinations for Syslog Messages: Example**

This example shows a logging configuration where logging is configured to destinations other than the console terminal. In this configuration, the following is configured:

- Logging is enabled to destinations other than the console terminal.
- Syslog messages at or below the **warnings** severity level are sent to syslog server hosts.
- Syslog messages at or below the **critical** severity level are sent to terminal lines.
- The size of the logging buffer is set to 60,000 bytes.
- The syslog server host at IP addresses 172.19.72.224 (IPv4) and 2001:DB8:A00:1::1/64 (IPv6) are configured as recipients for syslog messages.

```
! logging trap warnings logging monitor critical logging buffered 60000 logging 172.19.72.224 logging 2001:DB8:A00:1::1/64
```

## **Configuring the Settings for the Logging History Table: Example**

This example shows a logging configuration in which the size of the logging history table is to 200 entries and the severity of level of syslog messages sent to the logging history table is limited to messages at or below the **errors** severity level:

```
logging history size 200 logging history errors
```

## **Modifying Time Stamps: Example**

This example shows a time-stamp configuration in which time stamps are configured to follow the format month date HH:MM:SS time zone:

```
service timestamps log datetime show-timezone
```

This example shows a time-stamp configuration in which time stamps are configured to follow the format month date HH:MM:SS.milliseconds time zone:

```
service timestamps log datetime msec show-timezone
```

## **Configuring a Logging Archive: Example**

This example shows how to configure a logging archive, and define the archive attributes:

```
RP/0/RSP0/CPU0:router# configure

RP/0/RSP0/CPU0:router(config)# logging archive

RP/0/RSP0/CPU0:router(config-logging-arch)# device disk1

RP/0/RSP0/CPU0:router(config-logging-arch)# frequency weekly

RP/0/RSP0/CPU0:router(config-logging-arch)# severity warnings

RP/0/RSP0/CPU0:router(config-logging-arch)# archive-length 6

RP/0/RSP0/CPU0:router(config-logging-arch)# archive-size 50

RP/0/RSP0/CPU0:router(config-logging-arch)# file-size 10
```

## Where to Go Next

To configure alarm log correlation, see the *Implementing and Monitoring Alarms and Logging Correlation* module in the *System Monitoring Configuration Guide for Cisco ASR 9000 Series Routers*.

## **Additional References**

The following sections provide references related to implementing logging services on Cisco IOS XR software

**Implementing Logging Services** 

#### **Related Documents**

| Related Topic                                                    | Document Title                                                                                                    |
|------------------------------------------------------------------|----------------------------------------------------------------------------------------------------|
| Logging services command reference                               | Logging Services Commands module in the System Monitoring<br>Command Reference for Cisco ASR 9000 Series Routers                                    |
| Onboard Failure Logging (OBFL) configuration                     | Onboard Failure Logging Commands module in the System Monitoring Configuration Guide for Cisco ASR 9000 Series Routers.                             |
| Onboard Failure Logging (OBFL) commands                          | Onboard Failure Logging Commands module in the System<br>Monitoring Command Reference for Cisco ASR 9000 Series Routers.                            |
| Alarm and logging correlation commands                           | Alarm Management and Logging Correlation Commands module in the System Monitoring Command Reference for Cisco ASR 9000 Series Routers.              |
| Alarm and logging correlation configuration and monitoring tasks | Implementing and Monitoring Alarms and Alarm Log Correlation module in the System Monitoring Configuration Guide for Cisco ASR 9000 Series Routers. |
| SNMP commands                                                    | SNMP Commands module in the System Monitoring Command Reference for Cisco ASR 9000 Series Routers.                                                  |
| SNMP configuration tasks                                         | Implementing SNMP module in the System Monitoring Configuration Guide for Cisco ASR 9000 Series Routers                                             |
| Cisco IOS XR getting started material                            | Cisco ASR 9000 Series Aggregation Services Router Getting Started<br>Guide                                                                          |
| Information about user groups and task IDs                       | Configuring AAA Services module in the System Security Command Reference for Cisco ASR 9000 Series Routers.                                         |

#### **Standards**

| Standards                                                                                                    | Title |
|----------------------------------------------------------------------------------------------------|-------|
| No new or modified standards are supported by this feature, and support for existing standards has not been modified by this feature. |       |

#### MIBs

| MIBs                                                                                                    | MIBs Link                           |
|----------------------------------------------------------------------------------------------------|-------------------------------------|
| To locate and download MIBs for Cisco IOS XR software, use the <i>Cisco Feature Navigator MIB Locator</i> and click on the IOS XR software type. | Cisco Feature Navigator MIB Locator |

#### **RFCs**

| RFCs                                                                                                    | Title |
|----------------------------------------------------------------------------------------------------|-------|
| No new or modified RFCs are supported by this feature, and support for existing RFCs has not been modified by this feature. |       |

#### **Technical Assistance**

| Description                                                                                                    | Link                                                  |
|----------------------------------------------------------------------------------------------------|-------------------------------------------------------|
| The Cisco Technical Support website contains thousands of pages of searchable technical content, including links to products, technologies, solutions, technical tips, and tools. Registered Cisco.com users can log in from this page to access even more content. | http://www.cisco.com/cisco/web/<br>support/index.html |